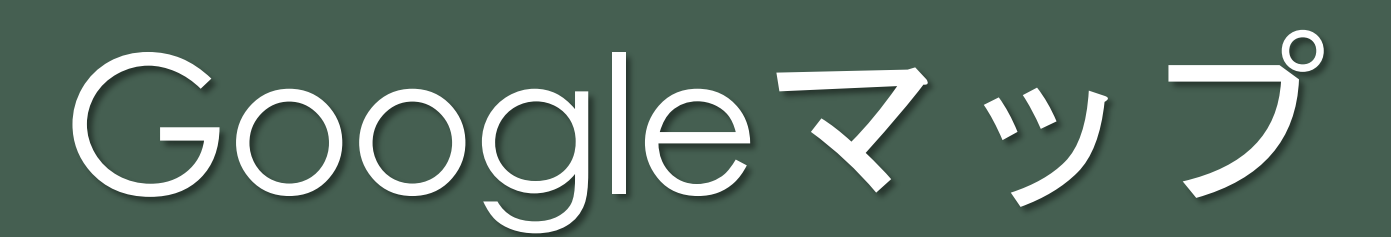

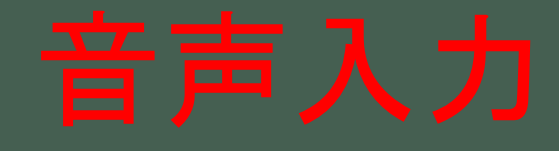

### iPadやiPhoneで使える地図

### マップ (Apple) Google Map

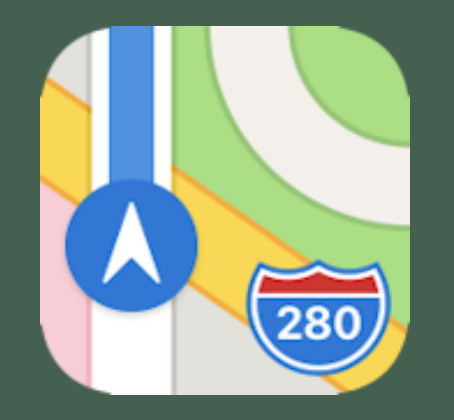

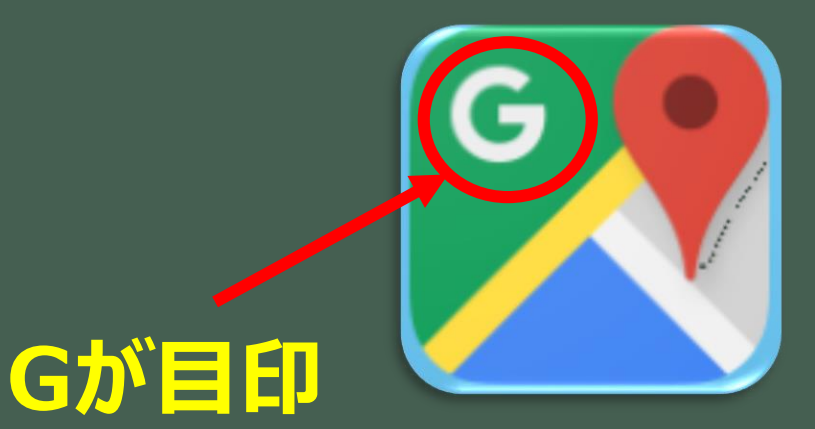

# **Google Maps**

# Googleマップ

## 音声で入力しよう

### 音声入力→東京都庁

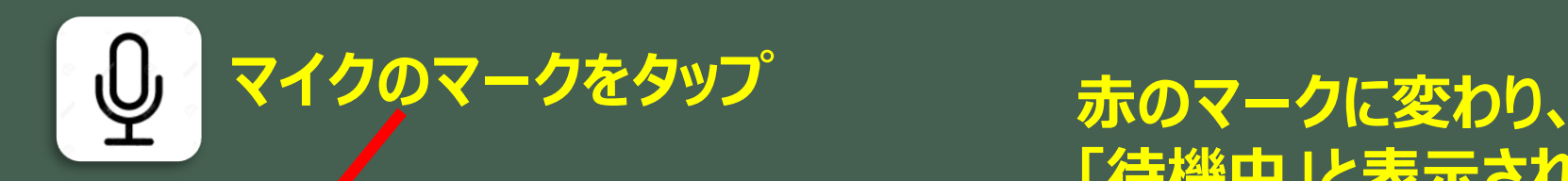

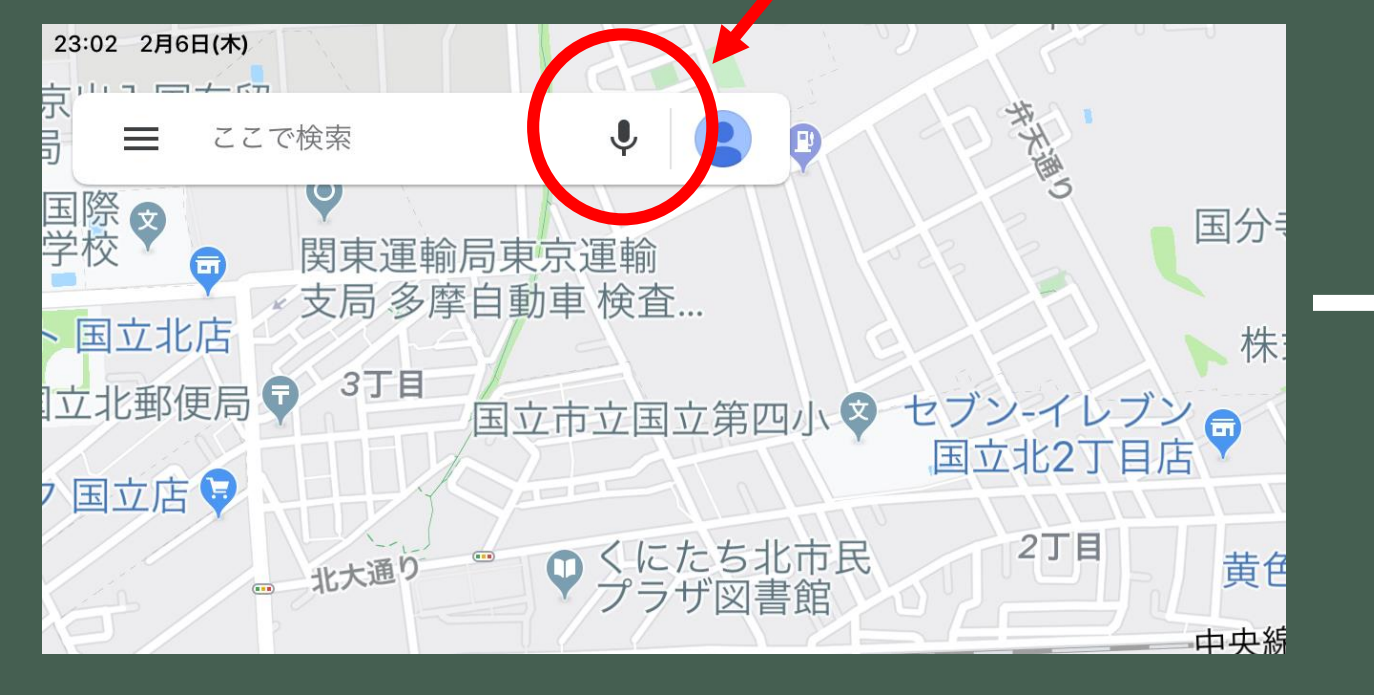

### **「待機中」と表示されたら 「東京都庁」と言う**

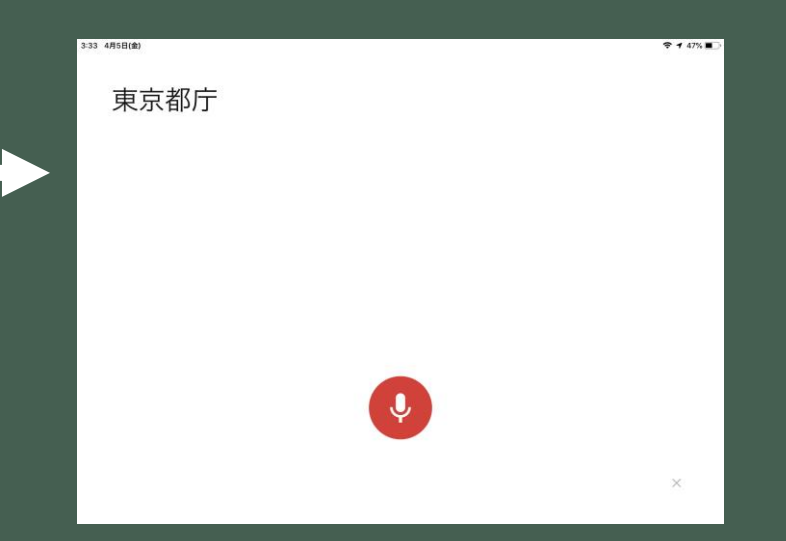

### 経路を調べる

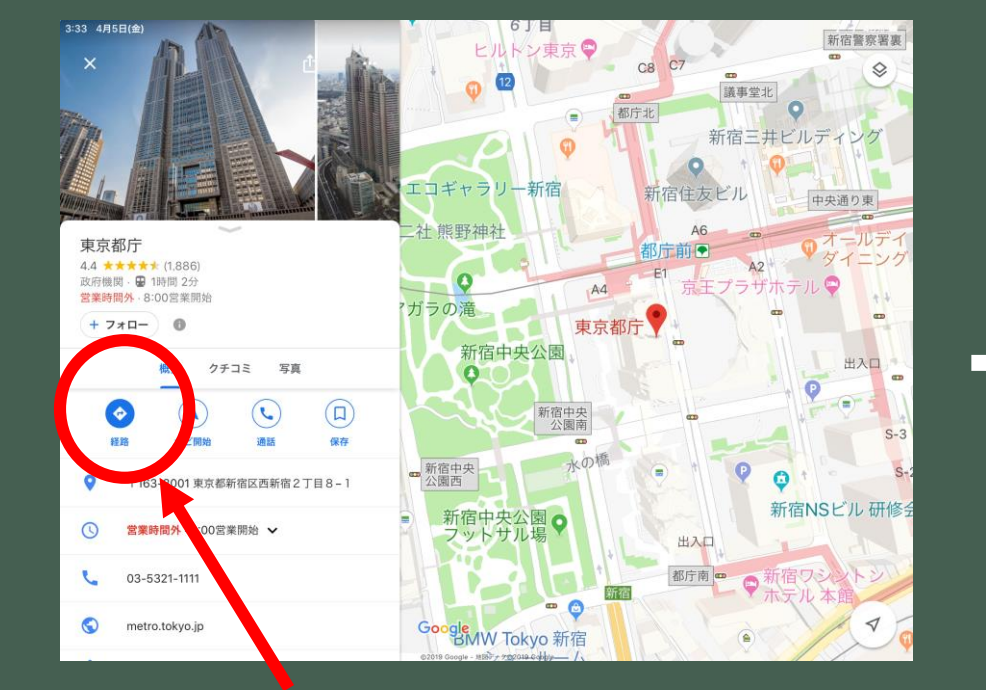

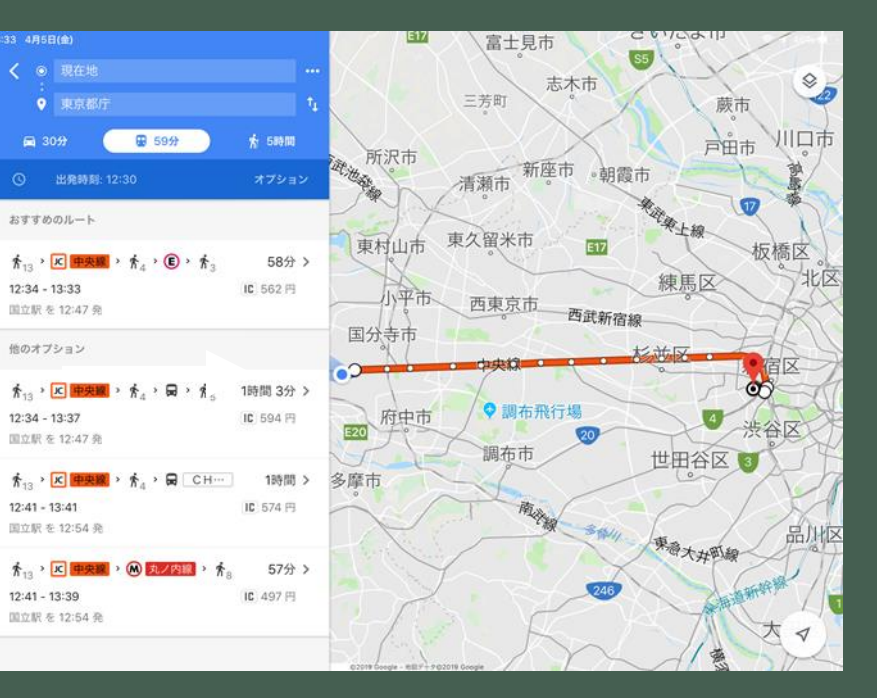

### **経路をタップ そうしょう 現在地からの経路が表示される**

### 音声入力→谷保天満宮

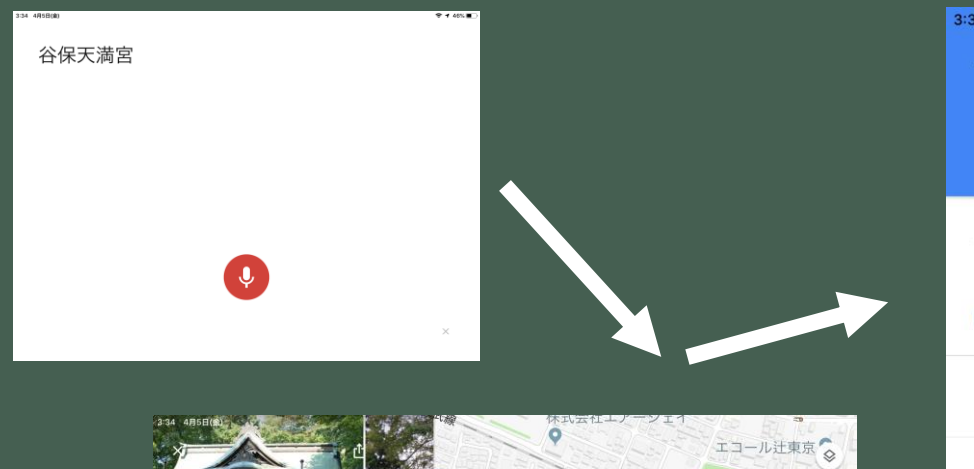

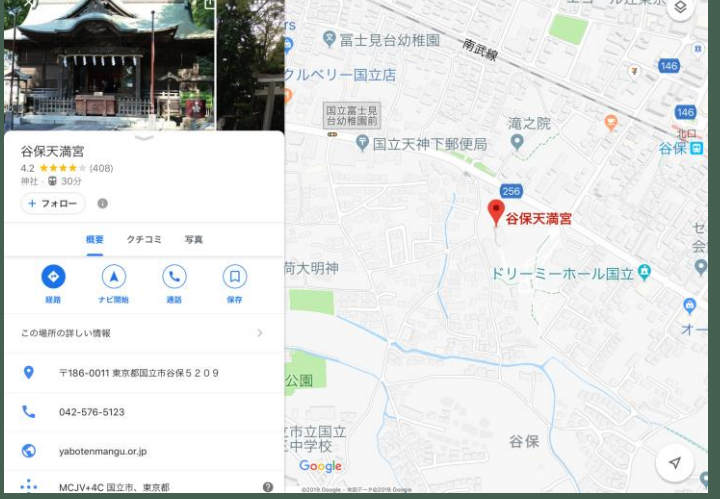

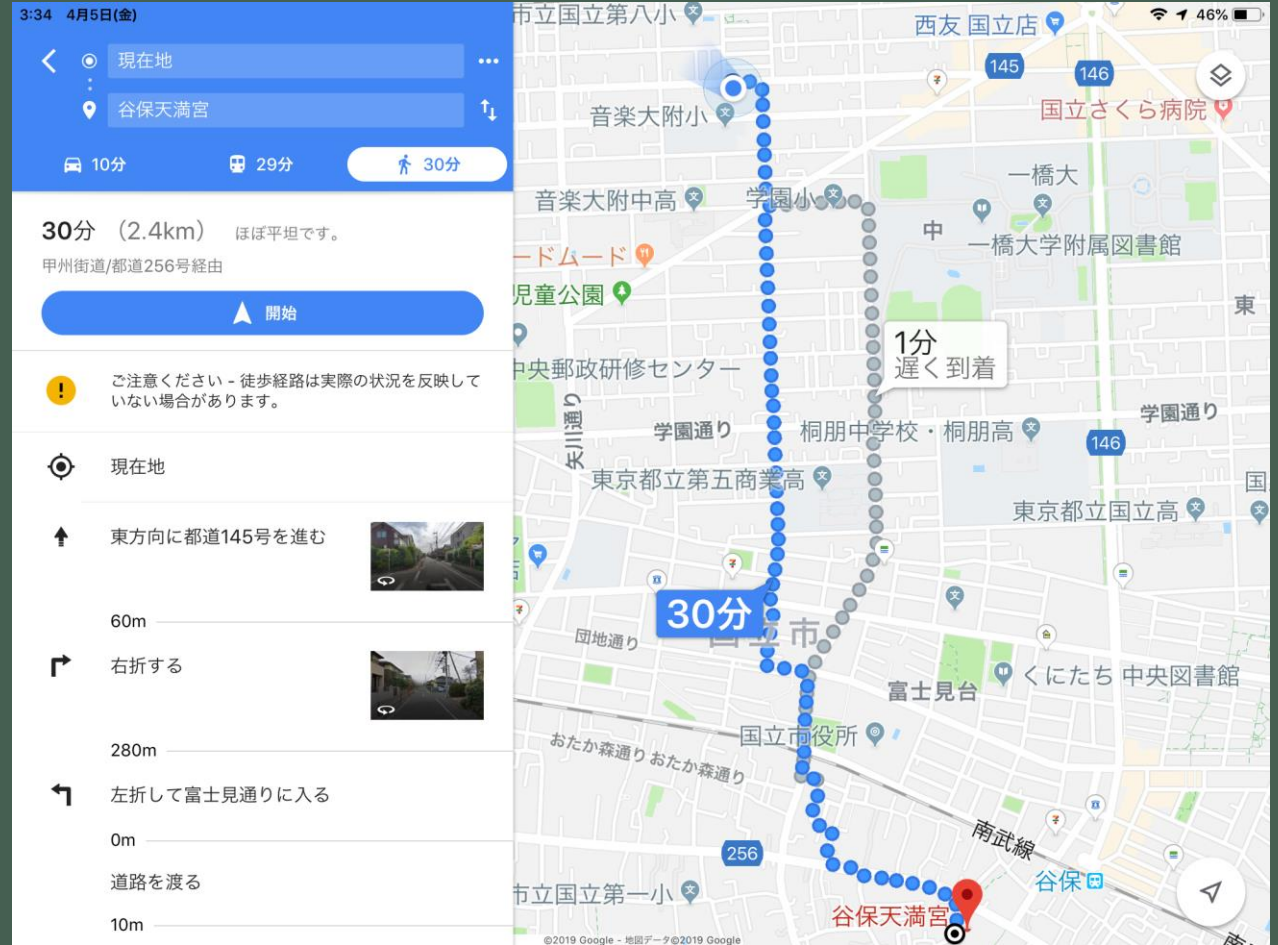